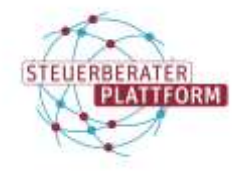

## Tipp: Aktivieren eines Gesellschaftspostfachs

## 1 Tipp: Aktivieren eines Gesellschaftspostfachs

## 1.1 Über dieses Dokument

In diesem Dokument erfahren Sie, wie ein Gesellschaftspostfach optimalerweise aktiviert werden kann, wenn mehrere Vertretungsberechtigte darauf zugreifen.

## 1.2 Vorgehen

Bei jedem Download der Zertifikatsdatei eines Postfachs auf der Steuerberaterplattform wird das Passwort der ZIP-Datei überschrieben.

Das Gesellschaftspostfach sollte deshalb von nur einem Vertretungsberechtigten heruntergeladen werden.

**Wichtig**: Wenn ein Gesellschaftspostfach in der Postfachverwaltung als aktiviert/gültig gekennzeichnet ist, sollte es nicht nochmals aktiviert werden.

Die bereits erstellte ZIP-Datei und das Passwort werden stattdessen an die übrigen Vertretungsberechtigten weitergereicht.